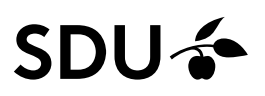

# **Vejledning i søgemaskineoptimering**

# **Vil du kunne findes på Google?**

Søgemaskineoptimering (SEO) er lig med kunsten at få optimeret dine sider i Sitecore, så de opnår en god placering i søgemaskinernes resultatliste (fx Google), når der søges på et givent nøgleord.

# **Hvordan kommer jeg i gang?**

Søgemaskineoptimering handler både om, at du som redaktør får skrevet en tekst som indeholder de nøgleord, du gerne vil findes på, men det handler i høj grad også om at udfylde og anvende de rigtige felter i Sitecore.

Søgemaskineoptimering handler om at skrue og justere på mange forskellige elementer og jo flere elementer du har opfyldt, jo større er sandsynligheden for at få en god placering i søgemaskinerne men der er ingen garantier for en god placering.

Som udgangspunkt kan du søgemaskineoptimere både på nye og eksisterende sider i Sitecore. I praksis vil det dog ofte være lettest at gøre i forbindelse med at du opretter en ny side.

Inden du opretter siden, så overvej, hvilke nøgleord du gerne vil findes på af søgemaskinerne, og overvej om din målgruppe bruger de samme nøgleord til at fremsøge information som du selv gør.

**Når du kender dine nøgleord**, så indarbejder du dem så vidt muligt i disse felter på din side i Sitecore:

- Navngivningen af siden\*
- Overskriften på siden
- Navigationstitlen:
- Alt–titlen
- Teaseren
- **Brødteksten**

*\*Vær opmærksom på, at hvis du ændrer navngivningen på en eksisterende side i Sitecore, så risikerer du at knække links til siden. Det anbefaler vi derfor ikke, at du gør. Lad desuden vær med at bruge en blanding af store bogstaver i din navngivning fordi det vil forvirre nogle søgemaskiner til at tro, at der findes 2 ens sider.* 

# **Brødtekstfeltet**

I brødtekstfeltet fortsætter du strategien med at indarbejde dine nøgleord relevante steder i teksten. Sørg for, at teksten stadig giver mening i sin helhed i stedet for blot at nævne dine nøgleord et utal af gange, så teksten ikke længere giver mening.

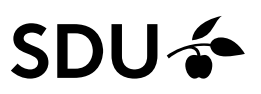

### **Benyt underoverskrifter**

En søgemaskine bruger blandt andet underoverskrifter til at forstå, hvad siden handler om. Anvend derfor altid Sitecores indbyggede underoverskrifter, hvis du har underoverskrifter i din tekst. Indarbejd så vidt muligt dine nøgleord i underoverskrifterne.

Normal

Normal Overskrift 2

Overskrift 3 Overskrift 4 - 13

Du finder Sitecores indbyggede underoverskrifter her:

# **RTF-editor**

#### 围  $\Omega$  +  $\Omega$

# Det Humanistiske Fakultet

Humaniora dækker over et bredt spektrum af uddannelser og forskna forhold til omverdenen. Vi beskæftiger os således med aspekter af m historiske og geografiske rammer.

B / U 三 三 三 三 三 三 三 三 定 定 ak X2 x2 | | 三 页

# Det Naturvidenskabelige Fakultet

Naturvidenskaben er levende - den bevæger sig og giver verden fart på. Videnskaben er levende fo miljø. Vi forsker blandt andet i det første liv på jorden, syntetisk biologi, fremtidens lægemidler og  $\mathbf{u}$  .

Du anvender "Overskrift 2" til den første underoverskrift, der kommer i brødtekstfeltet og har du andre underoverskrifter, der er ligeså vigtige som den første, så anvender du også "Overskrift 2" til disse.

Har du underafsnit, som du også gerne vil markere op med en underoverskrift, hvor informationen ikke er ligeså vigtig som de andre afsnit, så markerer du denne underoverskrift op med "Overskrift 3".

Overhold altid hierarkiet i underoverskrifterne og brug ikke "Overskrift 3" for senere at skifte til "Overskrift 2" længere nede i brødtekstfeltet. For en søgemaskine vil en "overskrift 2" altid være "vigtigere" end en " Overskrift 3".

#### **Interne links**

Interne links er en metode til at guide brugerne og søgemaskinerne hen til dine vigtigste sider på hjemmesiden.

Se om du som minimum kan have 3 interne links til andre relevante sider på hjemmesiden på alle dine sider fordi så vil det tælle som et plus ved søgemaskinen.

Navngiv altid dine links i teksten med en sigende og beskrivende titel, så er det nemmere for søgemaskinerne, at vurdere, hvad der gemmer sig bag linket.

- o Ikke: Læs mere her,download her, tilmeld dig her etc.
- o Men: SDU Kommunikation, Kandidatuddannelser på SDU etc.

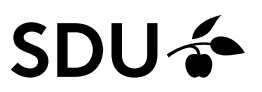

# **Udfyld metafelterne i Sitecore**

Når du har de tekstmæssige ting på plads, så kan du som en sidste ting forsøge at påvirke den tekst, der kommer til at stå omkring din side i søgemaskinens resultatliste ved at udfylde de felter der findes under fanebladet "Meta Data" i indholdsredigeringen i Sitecore.

Du finder "Meta Data"- felterne her:

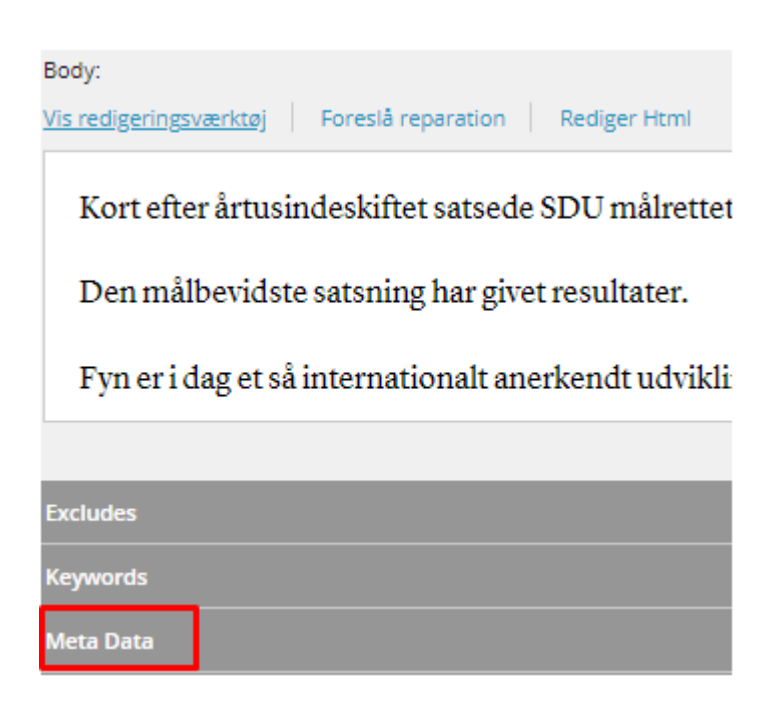

I "Meta Data" anbefaler vi, at du udfylder de 2 første felter:

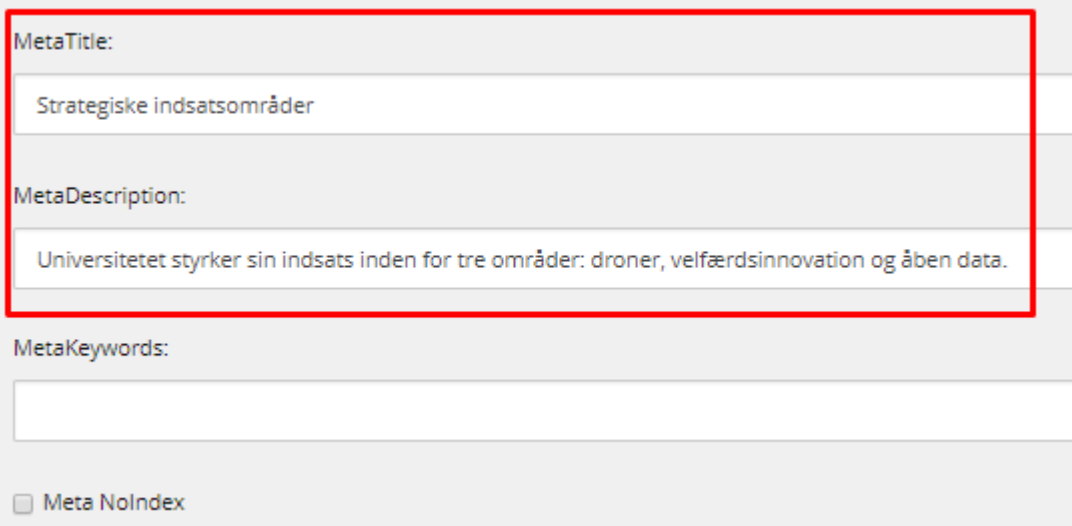

Feltet "MetaKeywords" kan du godt udfylde med de nøgleord, der er relevante for din side. Nogle gange læser søgemaskinerne dem, andre gange ikke. Nøgleord behøver ikke være enkelte ord men kan også være bestå af flere ord som fx formuleringen "strategiske indsatsområder".

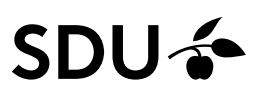

Feltet "Meta NoIndex" udfylder du KUN hvis du vil have, at din side ikke skal kunne findes af søgemaskinerne.

Her kan du se et eksempel på et søgeresultat i Google:

Strategiske indsatsområder - Syddansk Universitet https://www.sdu.dk/da/samarbeide/strategiske\_indsatsomraader = 26. feb. 2018 - Universitetet styrker sin indsats inden for tre områder: droner, velfærdsinnovation og åben data.

# **MetaTitle**

"MetaTitle" er overskriften på søgeresultatet.

Overhold altid disse retningslinjer, når du udfylder din "MetaTitle":

- Hold den kort og præcis (De fleste søgemaskiner viser typisk kun de første 50-60 tegn af en "MetaTitle". Alt derover bliver ikke vist.
- Indarbejd så vidt muligt dine nøgleord
- Undgå at bruge samme "MetaTitle"" til flere sider

# **MetaDescription**

"MetaDescription" er den lille korte tekst, der står under overskriften i søgeresultatet, og det er den tekst, der sammen med overskriften skal få den besøgende til at klikke på linket.

Overhold altid disse retningslinjer, når du arbejder med din "MetaDescription":

- Hold det kort og præcist. (max 158 typeenheder inkl. mellemrum så er du nogenlunde sikker på, at hele teksten bliver læst ud.
- Sørg for, at den er unik for hver side. Søgemaskinerne straffer dig og placerer dine sider længere nede på resultatlisten, hvis du er doven og bruger samme "MetaDescription" til flere sider.

SEO handler både om nøgleord, men i høj grad også om brugervenlighed. Hvis du følger denne vejledning og samtidig sørger for at siden fungerer, at den er sat brugervenligt og modtagerorienteret op, mv. så bliver dine sider automatisk mere synlige for søgemaskinerne.